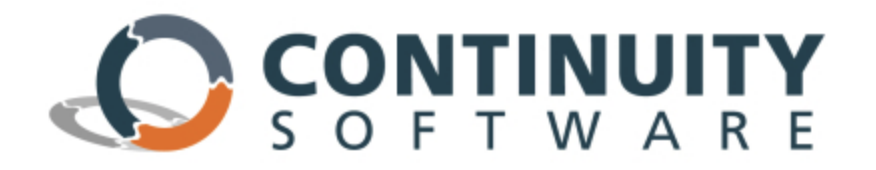

# **AvailabilityGuard TM**

# *Configure Data Source for Automatic Import from CMDB*

AvailabilityGuard allows you to configure business entities (such as services, divisions, and applications) and assign hosts, databases, and NetApp filers to them. It is highly recommended to configure business entities. The configuration of business entities enables AvailabilityGuard to present a high level HA/DR readiness view of the datacenter(s), guarantee SLA policies and shed light on the impacted business impact lines in each ticket opened by AvailabilityGuard.

If an application that manages business mappings exists within your organization, (referred to as "Business Management Application" along this document), you can configure it as an external data source for AvailabilityGuard. AvailabilityGuard will then automatically import the business mappings of your organization. In addition, AvailabilityGuard can automatically import the hosts and site configuration.

# **Configuring the Business Mappings Integration**

In order to import business information from the Business Management Application, the AvailabilityGuard administrator should follow the following procedure:

- 1. Create a table or view (on this Business Management Application database) that contains the relevant information for AvailabilityGuard.
- 2. Create a database user for AvailabilityGuard, which has privileges to connect to the database and query the given table or view.
- 3. Configure the connection details on AvailabilityGuard.

The following sections describe the procedure in greater details.

### **Configure Integration Table on the Business Management Application**

AvailabilityGuard integrates with the one of the following DBMS:

- Oracle
- $\bullet$  DB2
- MS SQL Server
- Sybase

The database administrator should define the integration table (or view). The default name for this table is **MAPPINGS\_INTEGRATION**.

The following section describes the columns that the table/view must have:

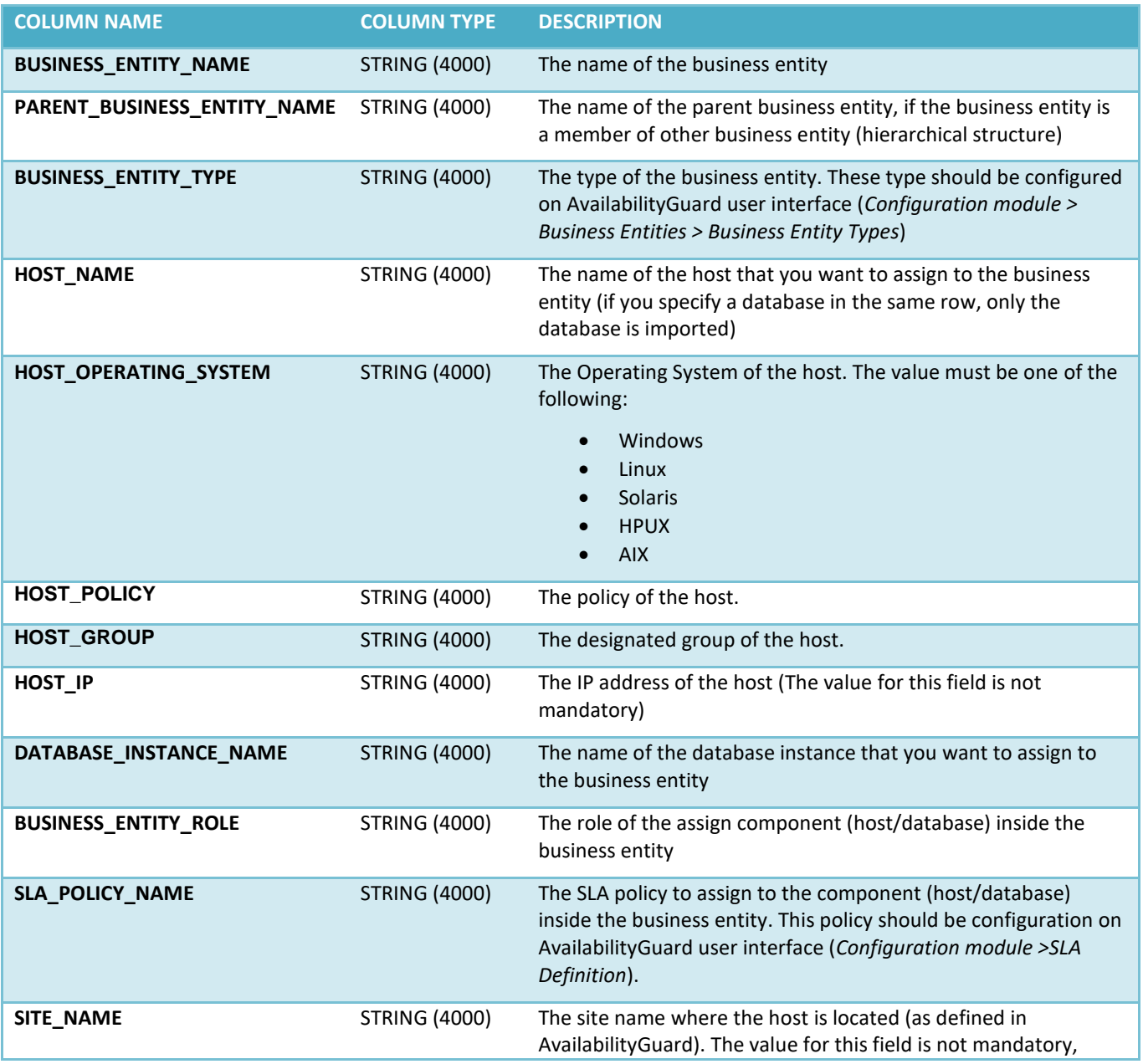

unless host names are equal between sites, or if you want AvailabilityGuard to import the site configuration

#### **Important notes:**

- It is possible to configure different table/view name than the default (see below).
- It is also possible to configure different column names than the default. If you choose to do so, please contact our support center.
- Each row in this table/view represents a single association between host/database to business entity:
	- $\circ$  When a host name is provided without database instance name the host is associated.
	- o When both host and database instance name are provided the database is associated.
- If a host is assigned to a business entity, all databases installed on this host are considered as members of the business entity, so there is no need to make sure that the table contains row for each one of them.

# **Configure AvailabilityGuard to Import Data from the Business Management Application**

After you have created the table/view, you need to specify the connection details on AvailabilityGuard:

- 1. In **Configuration** module, select **System Properties** from the tree.
- 2. Open the **Automatic Import** section and configure the following properties:
	- o Database connection:
		- Host name (or IP address)
		- Database type (Oracle, DB2, MS SQL Server or Sybase)
		- **Instance name**
		- **Database name (for MS SQL Server/DB2)**
		- Port
	- o Database authentication
		- Username
		- Password
- 3. If you use different table/view name than the default (BUSINESS\_ENTITY\_INTEGRATION), you may configure it in the **"Integration table/view name"** property.
- 4. If you want the imported data to override changes made manually using the interface, change the following properties (otherwise, leave the default values):
	- $\circ$  "Override (re-create) Business Entities manually deleted using the user interface" = No
	- o **"Override SLA policies, roles and associations that were manually configured using user Interface" = Yes**
- 5. If you want AvailabilityGuard to import the business entities automatically during the full cycle, set:
	- o **"Automatically import business entities during full cycle" = Yes**
- 6. If you want AvailabilityGuard to import hosts automatically during the full cycle, set:
	- o **"Automatically import hosts during full cycle" = Yes**
- 7. If you want AvailabilityGuard to import site configuration automatically during the full cycle, set:
	- o **"Automatically import sites during full cycle" = Yes**

# **Example and Rules for Importing Data from the Business Management Application to AvailabilityGuard**

Below please find the rules and restrictions which apply to the method the data is imported:

- 1. Databases should be imported through AvailabilityGuard only, importing databases through CMDB is not supported.
- 2. The host should be defined prior assigning BE to DB.
- 3. The value of DATABASE\_INSTANCE\_NAME in the row should be empty when assigning host to BE.
- 4. When importing a host, if HOST\_POLICY or HOST\_GROUP are incorrect or does not exist, the enire row will be ignored.
- 5. When importing a host, if HOST\_OPERATING\_SYSTEM is incorrect or does not exist, then the Host Operating System value will be set to N/A.
- 6. In order to handle a sub business entity:
	- $\circ$  A row which defines the sub-BE should contain only the name, parent and type fields
	- o Hosts and databases should be added in separate rows
- 7. Hosts, BEs, Sites can be imported separately. If the same host appears in several rows, you should make sure its data is consistent.
- 8. Each row in this table/view represents a single association between host/database to business entity:
	- o When a host name is provided without database instance name the host is associated.
	- o When both host and database instance names are provided the database is associated.
	- o If a host is assigned to a business entity, all databases installed on this host are considered as members of the business entity, so there is no need to define a row for each one of them.

Below please find some example for rows as described above, The first column denotes a task to be performed, other columns present the data required to accomplish this task

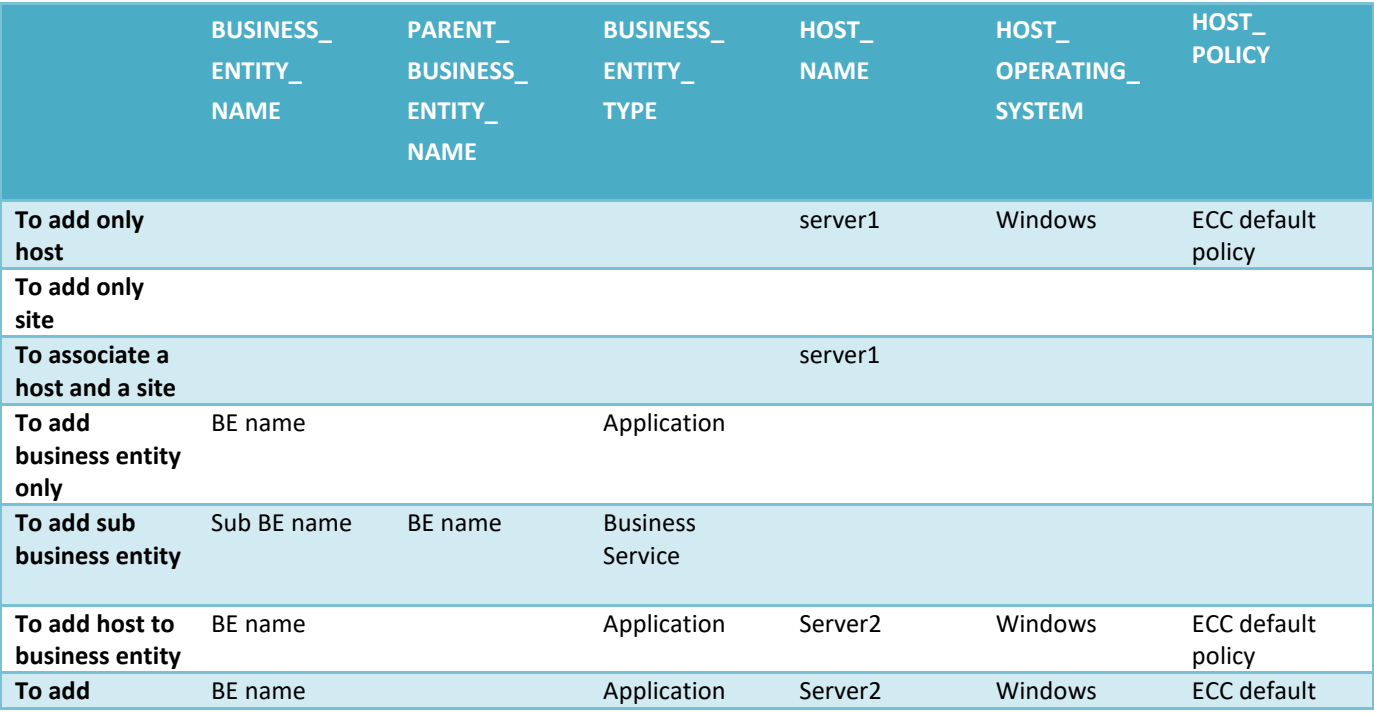

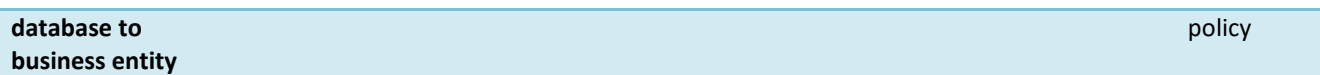

The below table represents additional data required for each task:

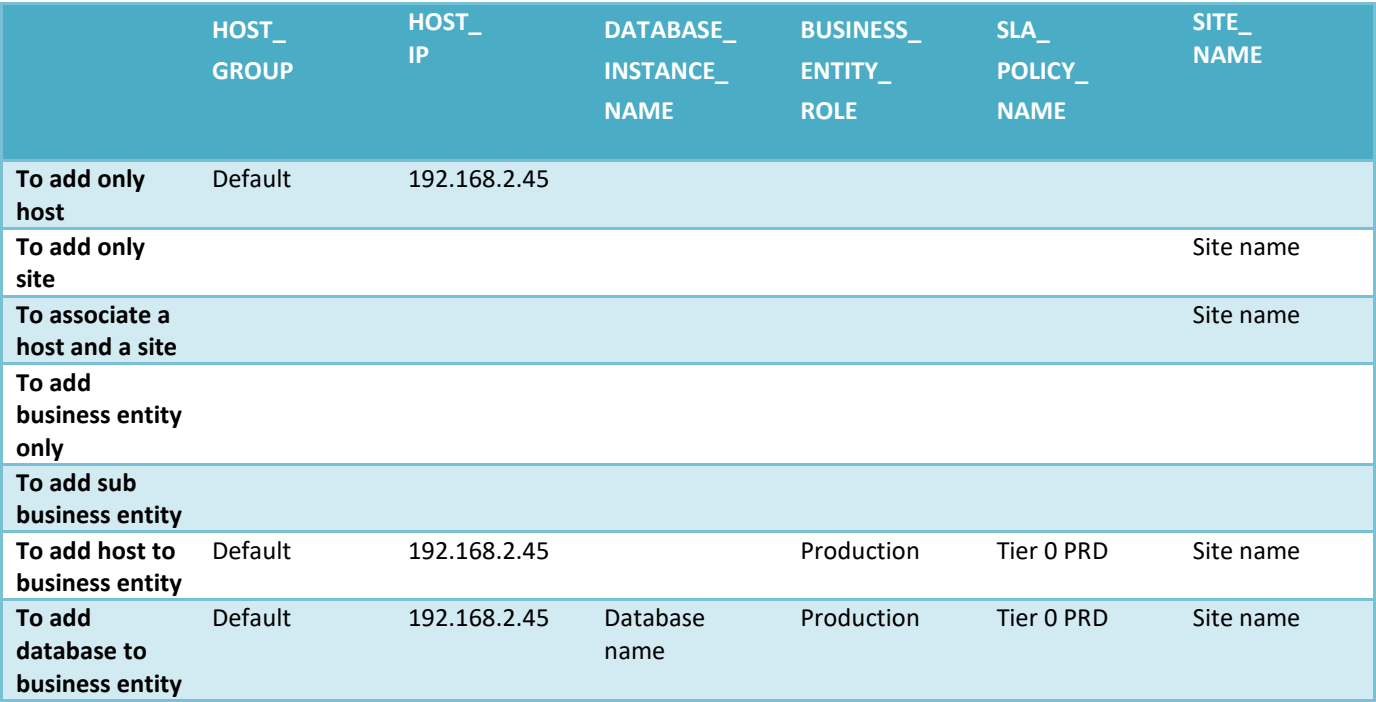

### **Appendix A: CREATE TABLE statement sample for Oracle database**

#### CREATE TABLE MAPPINGS\_INTEGRATION (

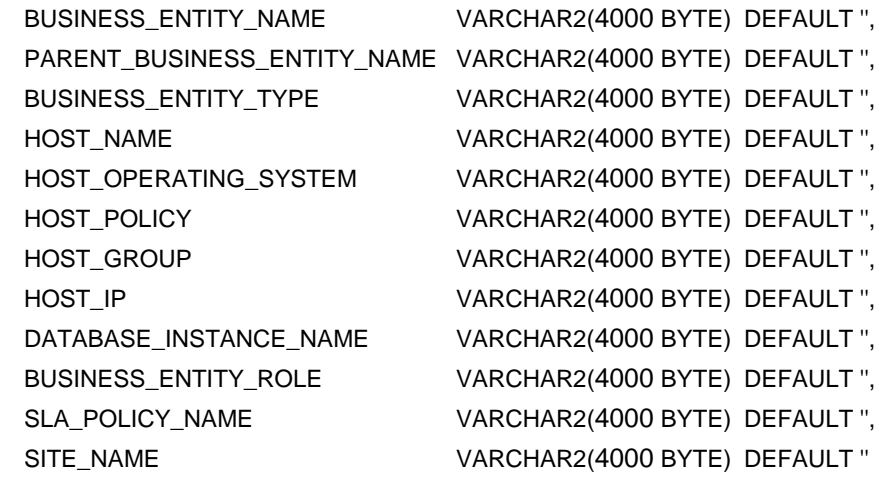

);

# **Appendix B: AvailabilityGuard configuration sample**

#### Oracle:

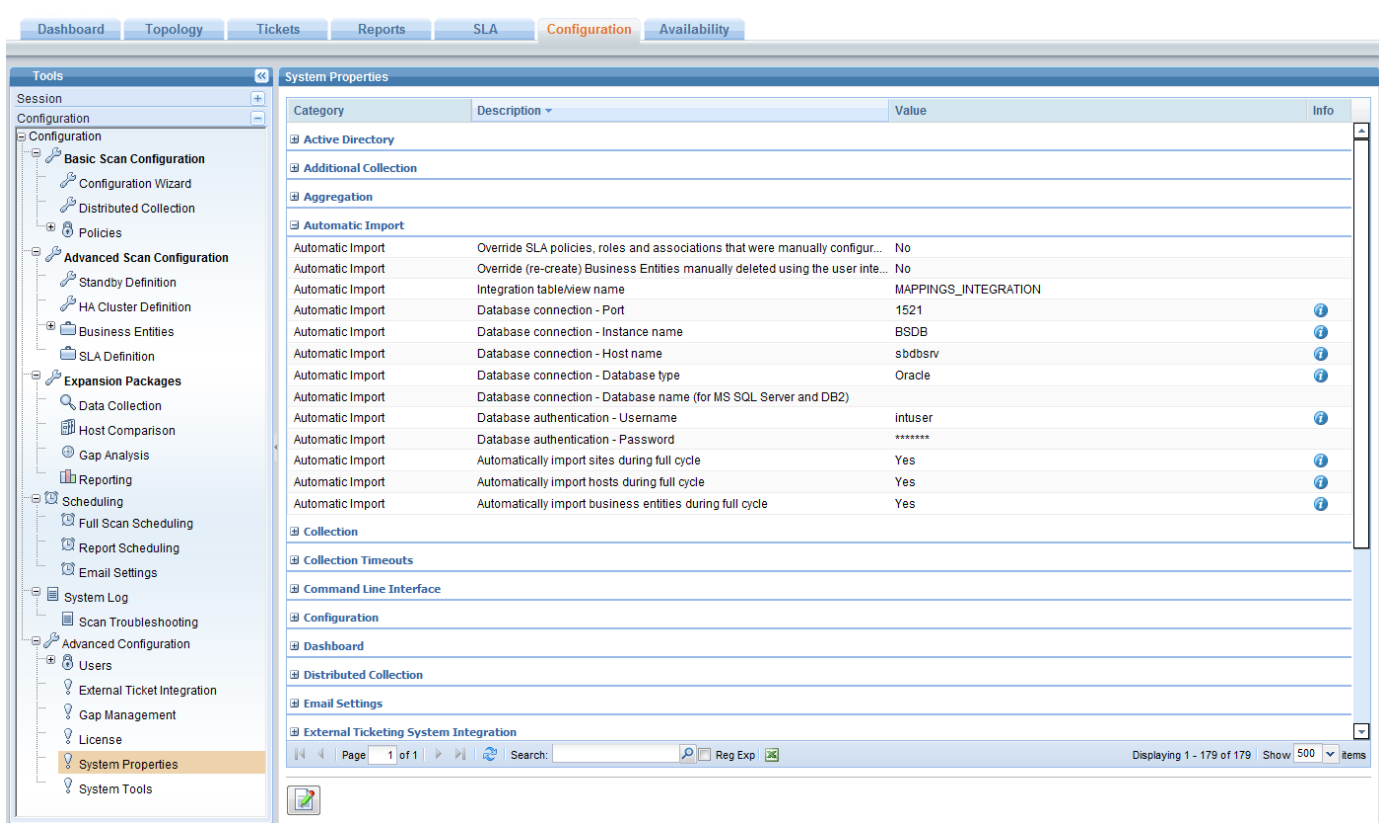

### MS SQL:

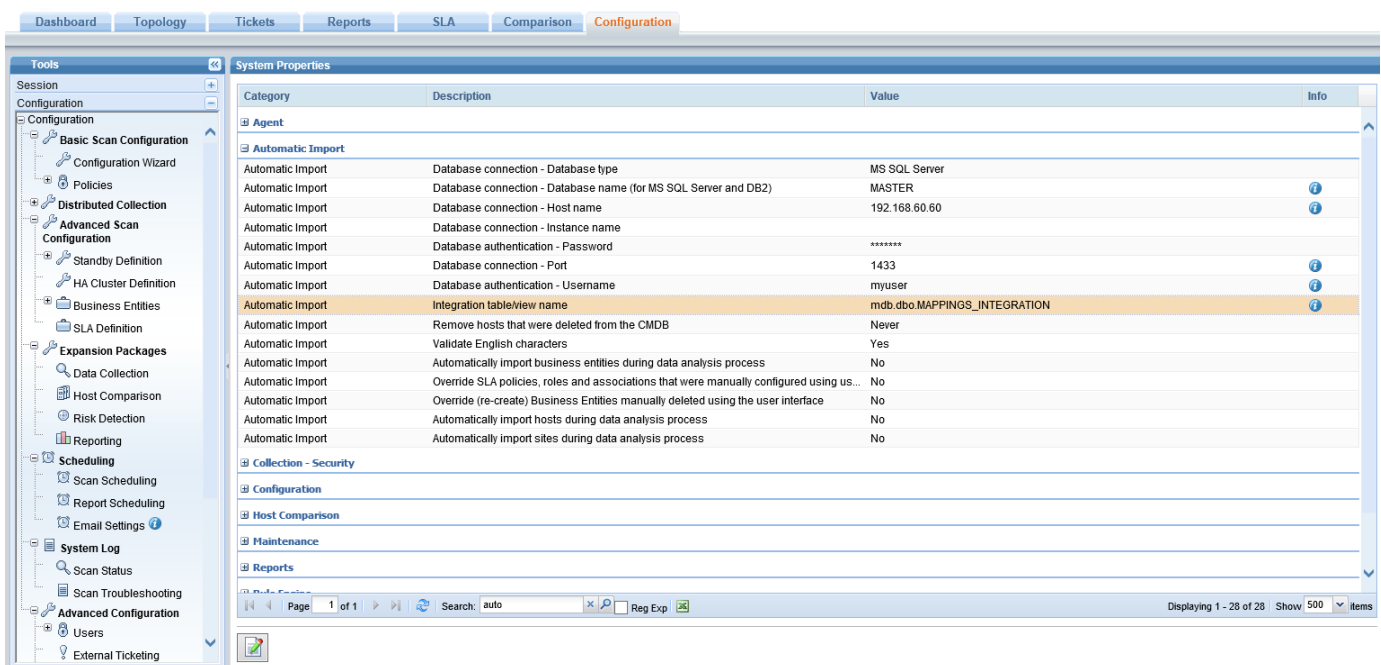